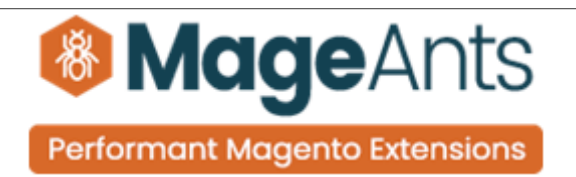

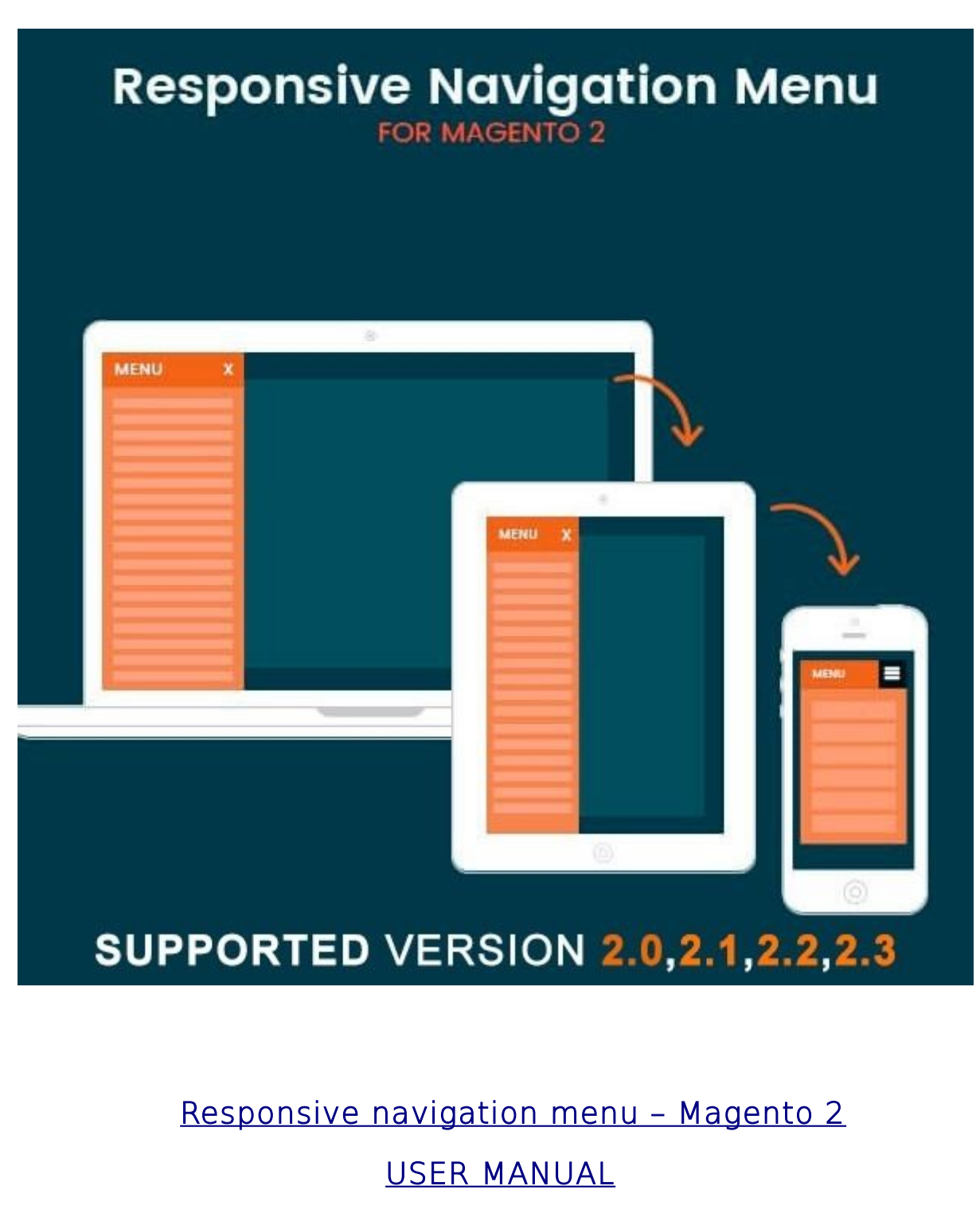

Supported Version: 2.0, 2.1, 2.2, 2.3

[www.mageants.com](http://www.mageants.com/) [support@mageants.com](mailto:support@mageants.com) 1

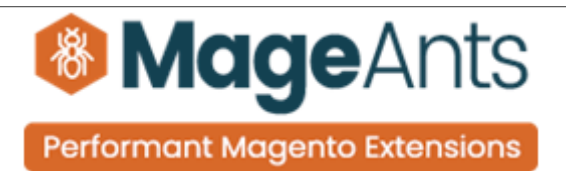

# Table Of Contents

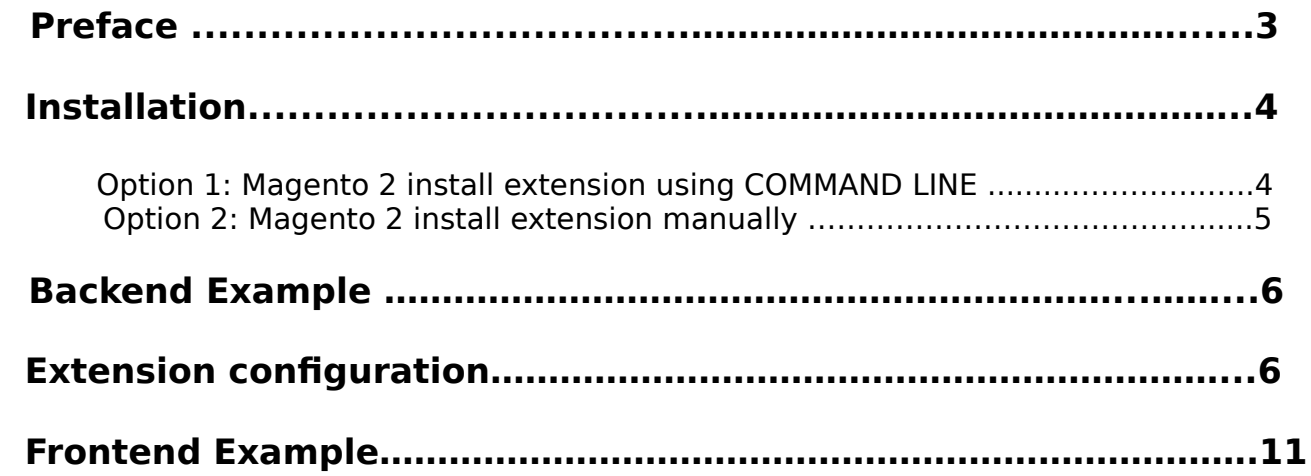

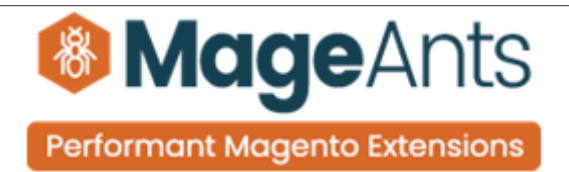

### <span id="page-2-0"></span> **Preface**

- Responsive Custom Menu is a perfect extension for the store owners who wants to top menu by Off-canvas hamburger menu.
- Attractive sliding layout with Fully liquid responsive and retina ready.
- Ability to create any number of Groups & Menus from Back end.
- Highly customization product's look in slider like add or remove Product Price, Add to Cart Button, Wish list, Compare, Reviews.
- Quickly change the look of your store's navigation.
- Display all categories & subcategories with level filter.
- Apply a Promotion Static Block at the any place of Menu bar.
- You are totally able to customize your menu with sorting order according to the requirement.
- Add/Edit-Update/Delete Functionality available on admin side.
- Easy to set all style changes like text color, background color & font size from back end.
- Support multiple websites, stores & store views.

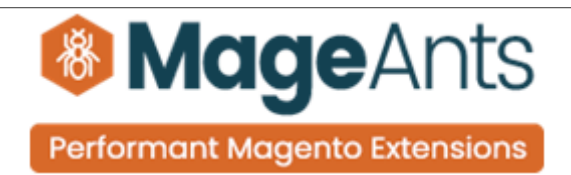

#### <span id="page-3-1"></span>**Installation:**

There are two ways of installing extension in magento2.

 1) Using COMMAND LINE. 2) Manually install extension.

<span id="page-3-0"></span>**Option 1:** Magento 2 install extension using COMMAND LINE (Recommended).

Follow below steps to install extension from the command line.

- **Step 1:** Download the extension and unzip it.
- **Step 2:** Upload it to code directory in your magento installation's app directory. If code directory does not exists then create.
- **Step 3:** Disable the cache under System → Cache Management.
- **Step 4:** Enter the following at the command line: php bin/magento setup:upgrade php bin/magento setup:static-content:deploy
- **Step 5:** Once you complete above steps log out and log in back to the admin panel and switch to Stores → Configuration → Mageants → Responsive navigation menu. The module will be displayed in the admin panel.

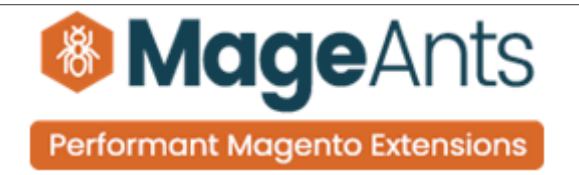

- <span id="page-4-0"></span>**Option 2: Magento 2 install extension manually.**
- **Step 1:** Download the extension and unzip it.
- **Step 2:** Upload it to code directory in your magento installation's app directory. If code directory does not exists then create.
- **Step 3:** Disable the cache under System → Cache Management Edit app/etc/config.php file and add one line code: 'Mageants\_Responsive navigation menu'  $\rightarrow$  1
- **Step 4:** Disable the cache under System → Cache Management
- **Step 5:** Once you complete above steps log out and log in back to the admin panel and switch to Stores → Configuration → Mageants → Responsive navigation menu, the module will be displayed in the admin panel.

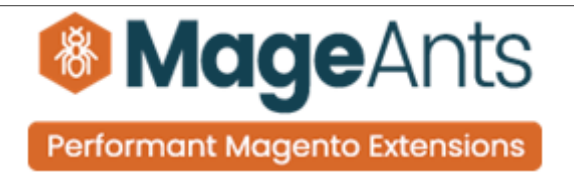

### <span id="page-5-1"></span>**Backend configuration**

After Installation of Extension log in to magento admin panel for set configuration of the extension.

### <span id="page-5-0"></span>**Extension Configuration**

#### **Extension menu and sub menu**

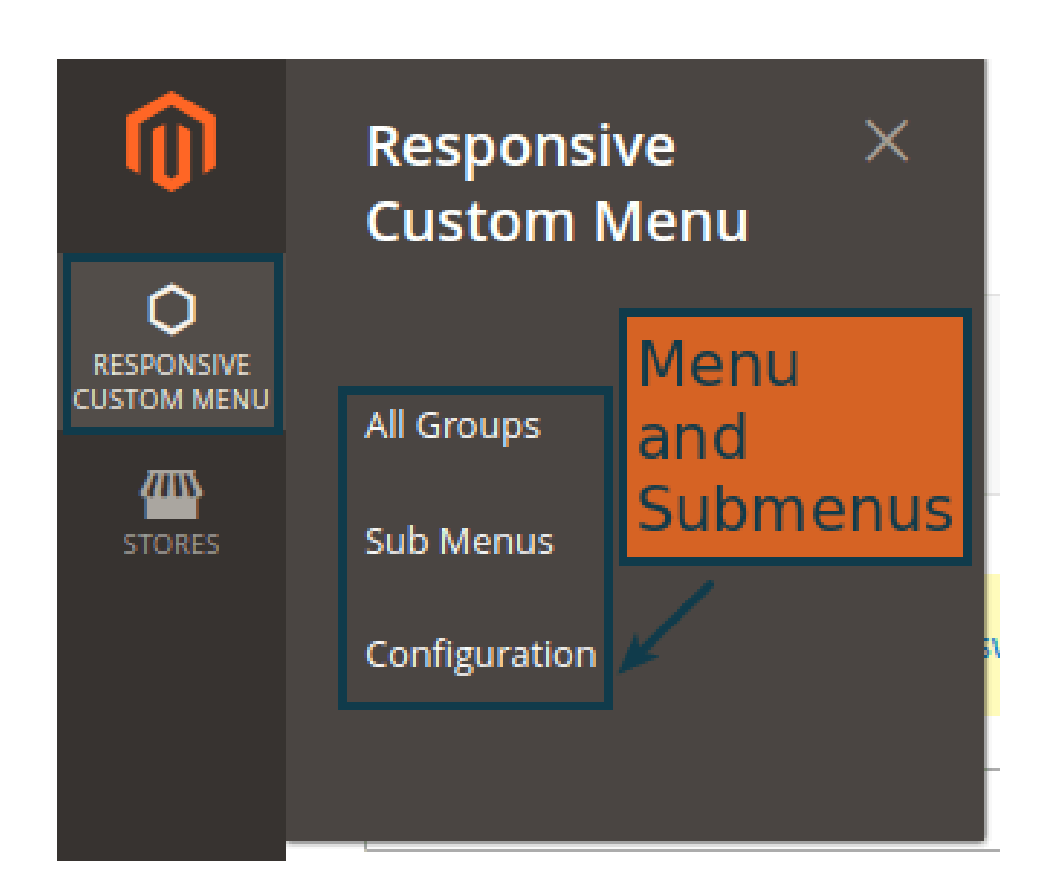

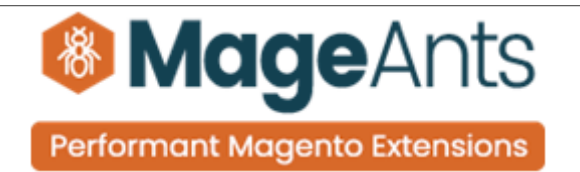

 As per below screen shots you can set all configuration details & all common style settings here.

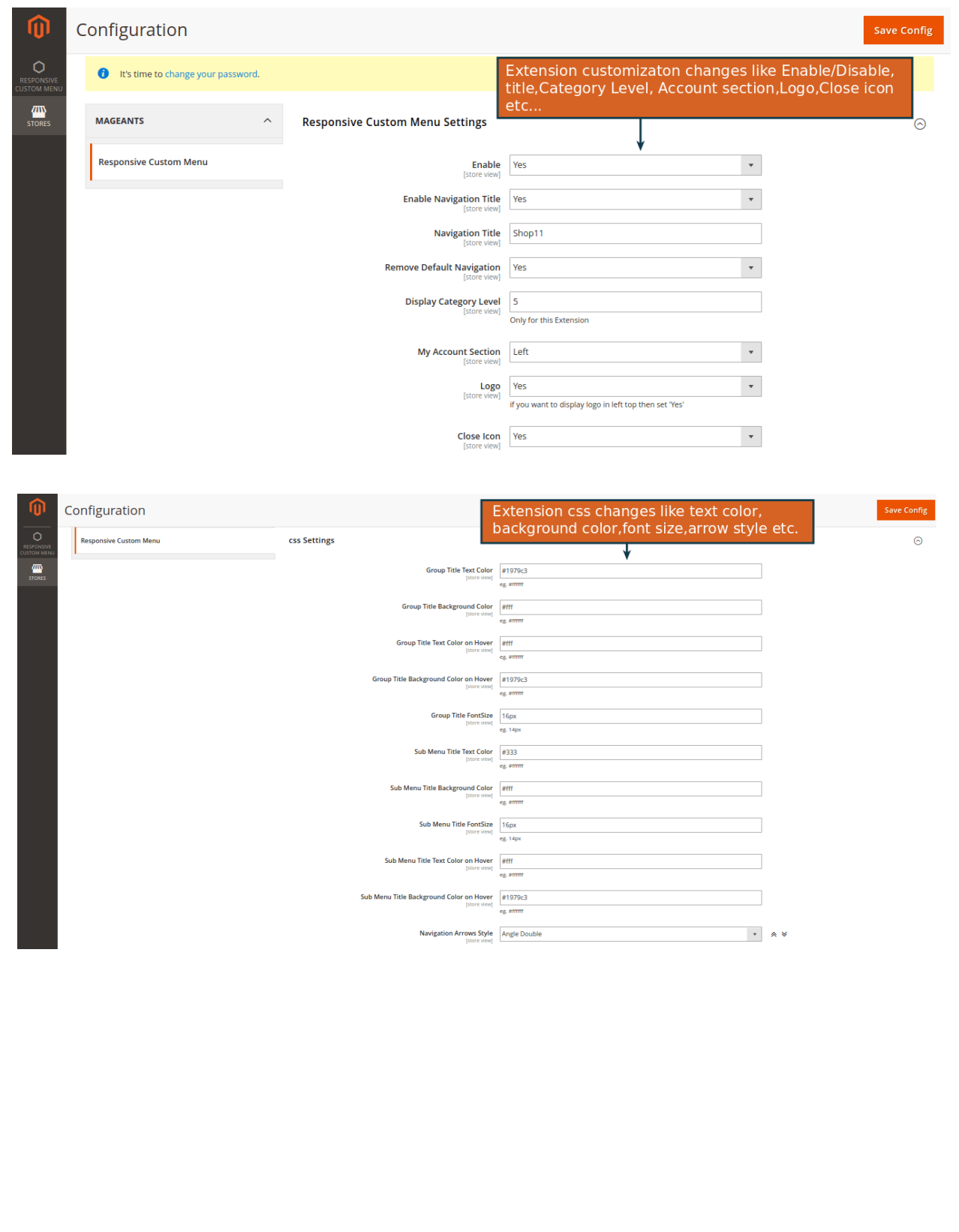

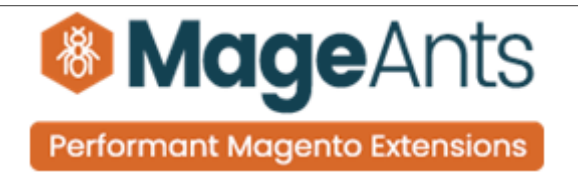

To set no. of Groups for menu Please go to **Responsive Custom Menu -> All Groups** there you can see list of all Groups which added by you & click on **Add New Group** button for the add new group.

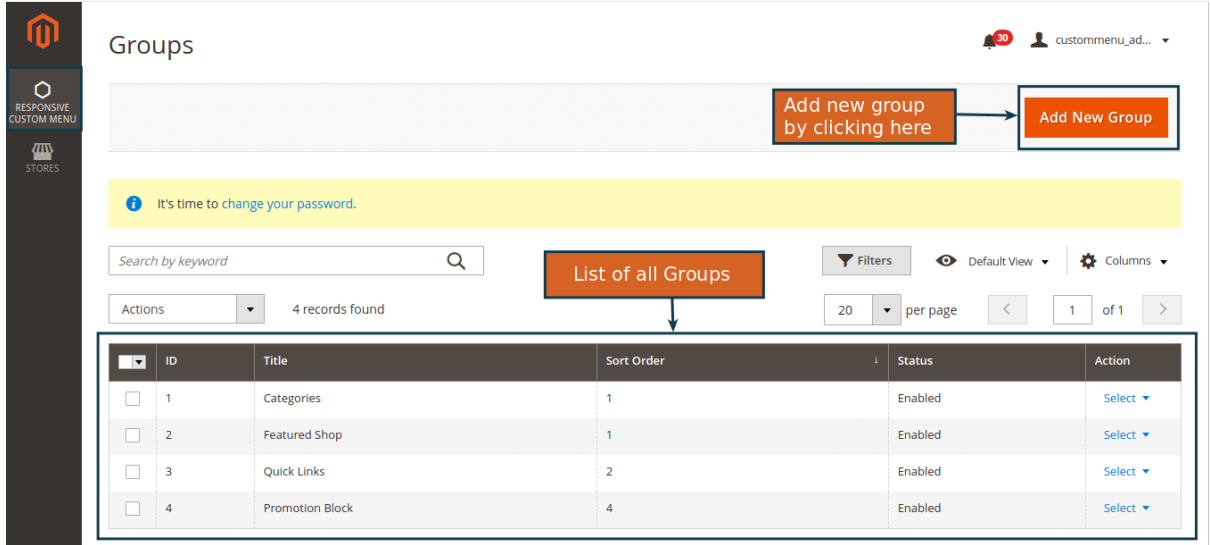

Here, you can set group Title & other details as per showing in screen shot.

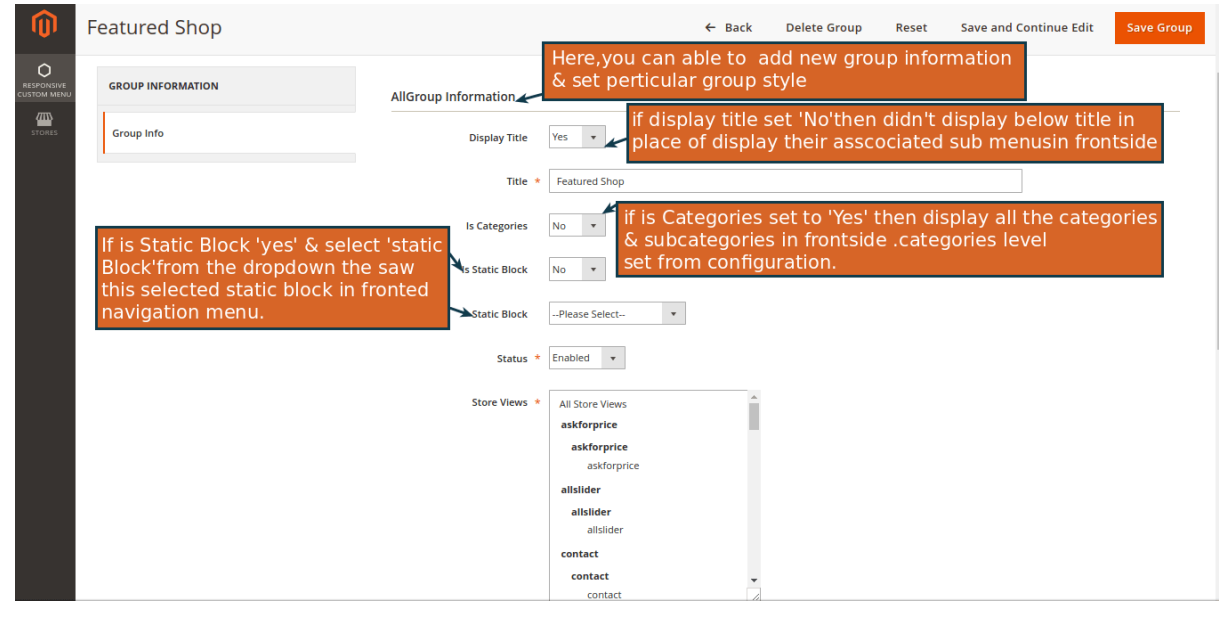

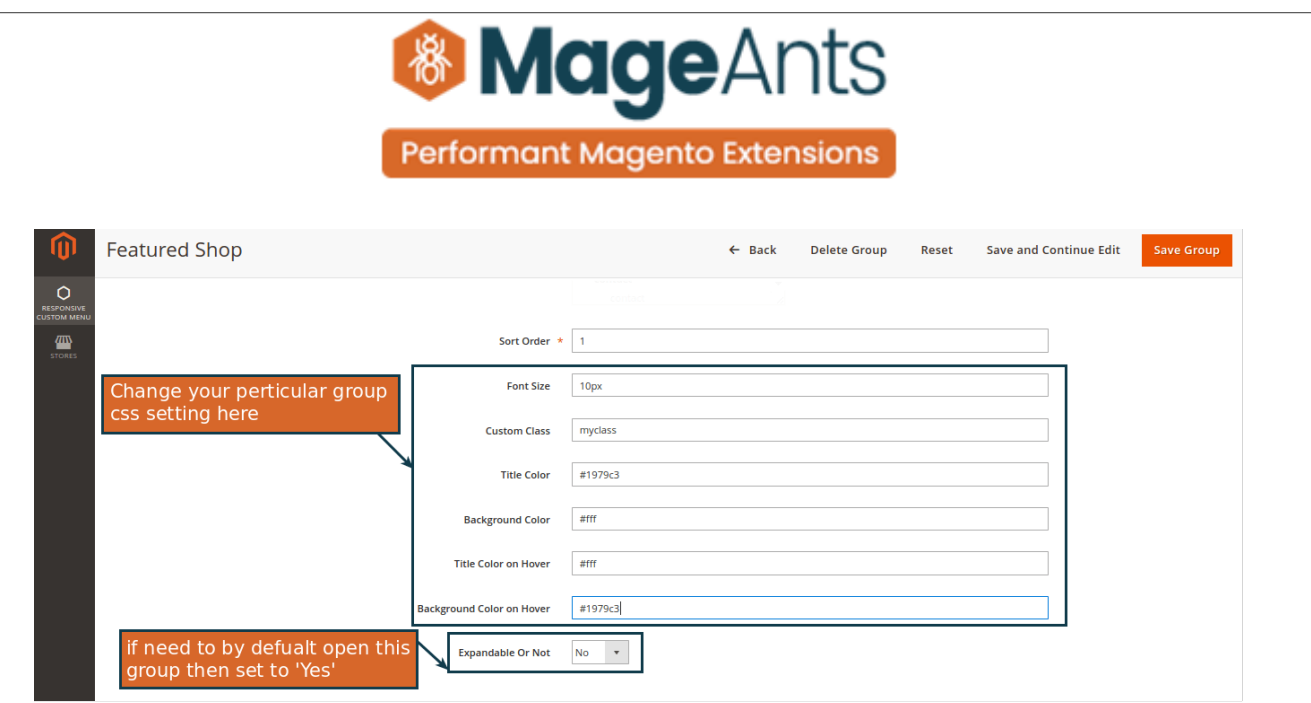

To set no. of Sub Menus for Menu bar Please go to **Responsive Cus tom Menu -> Sub Menus** there you can see list of all Sub Menus which added by you & click on **Add New Sub Menu** button for the add new sub menu.

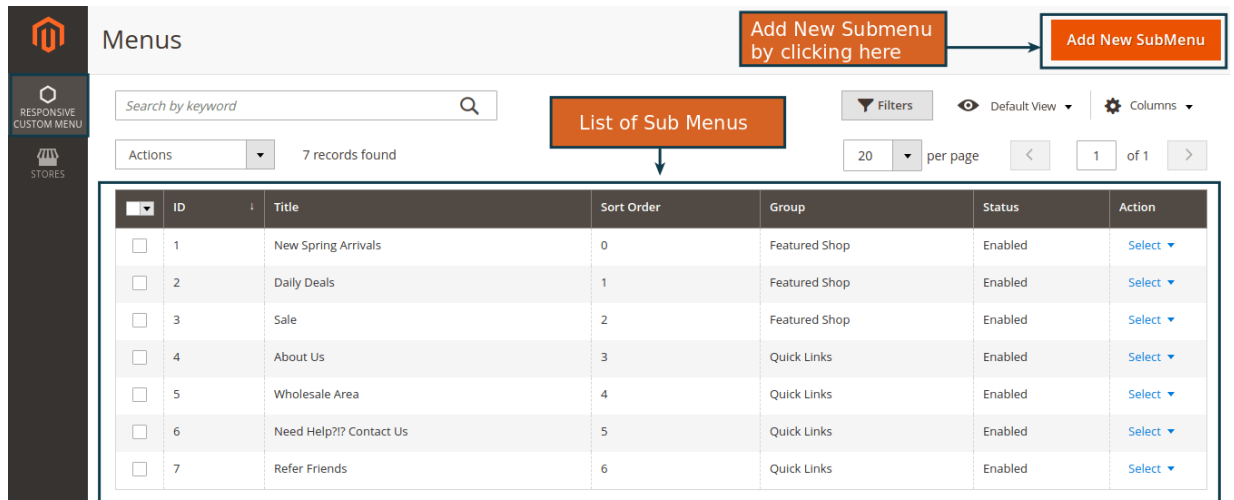

Here, you can set Sub Menu Title & other details as per showing in screen shot.

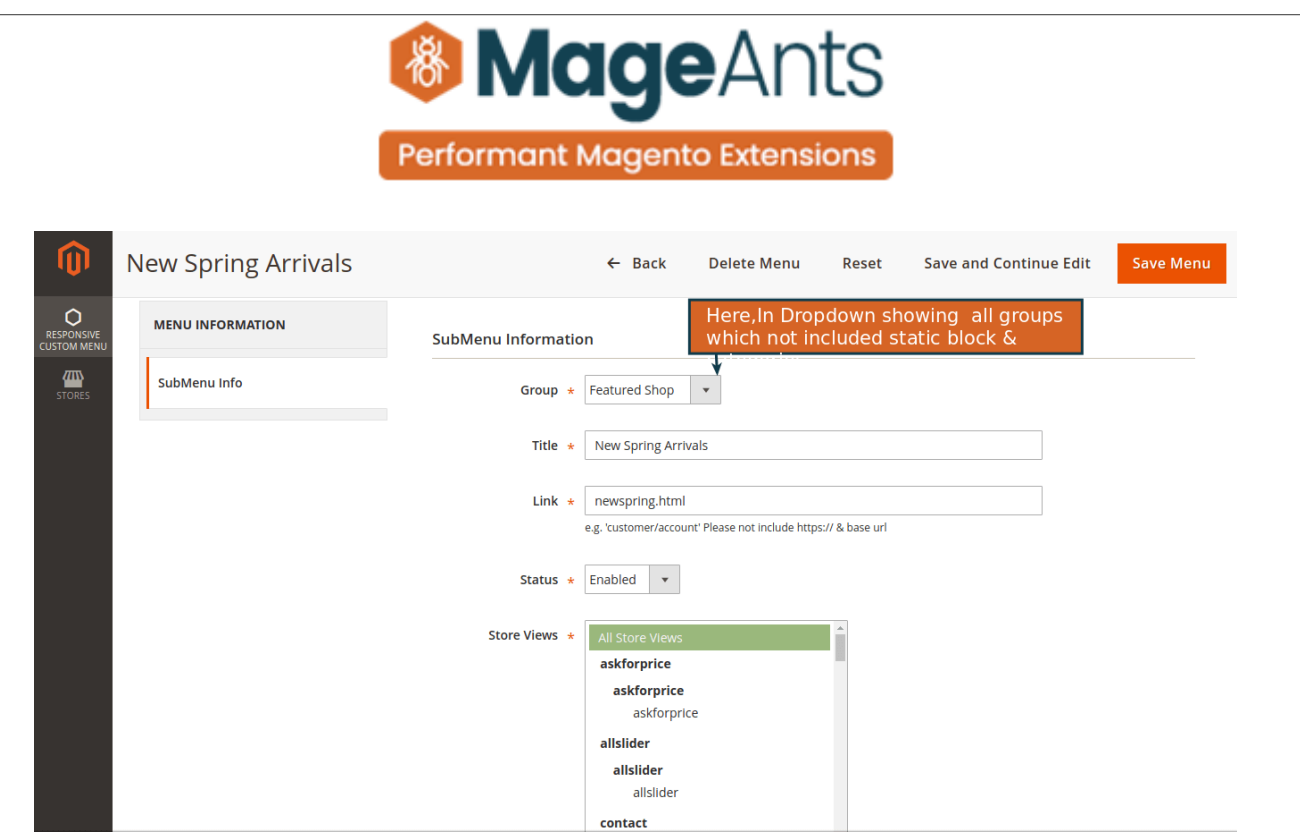

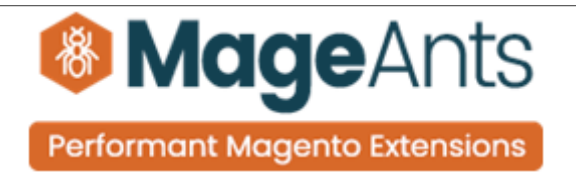

# <span id="page-10-0"></span> **Frontend example**

After all changing from back end you can see menu icon & name at top of the page.

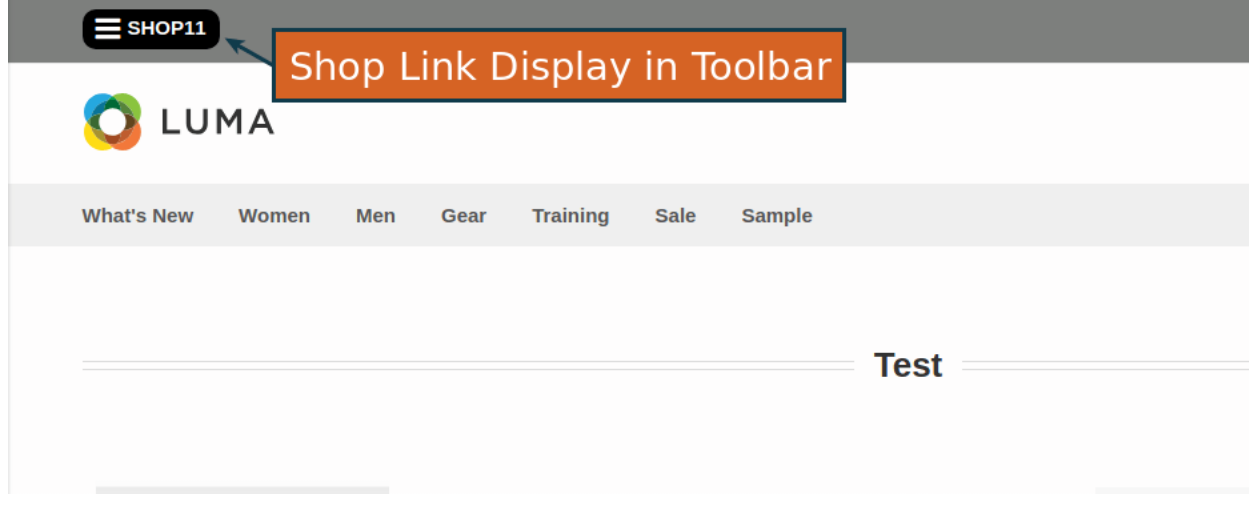

After clicking on SHOP link you can see Off-canvas menu here.

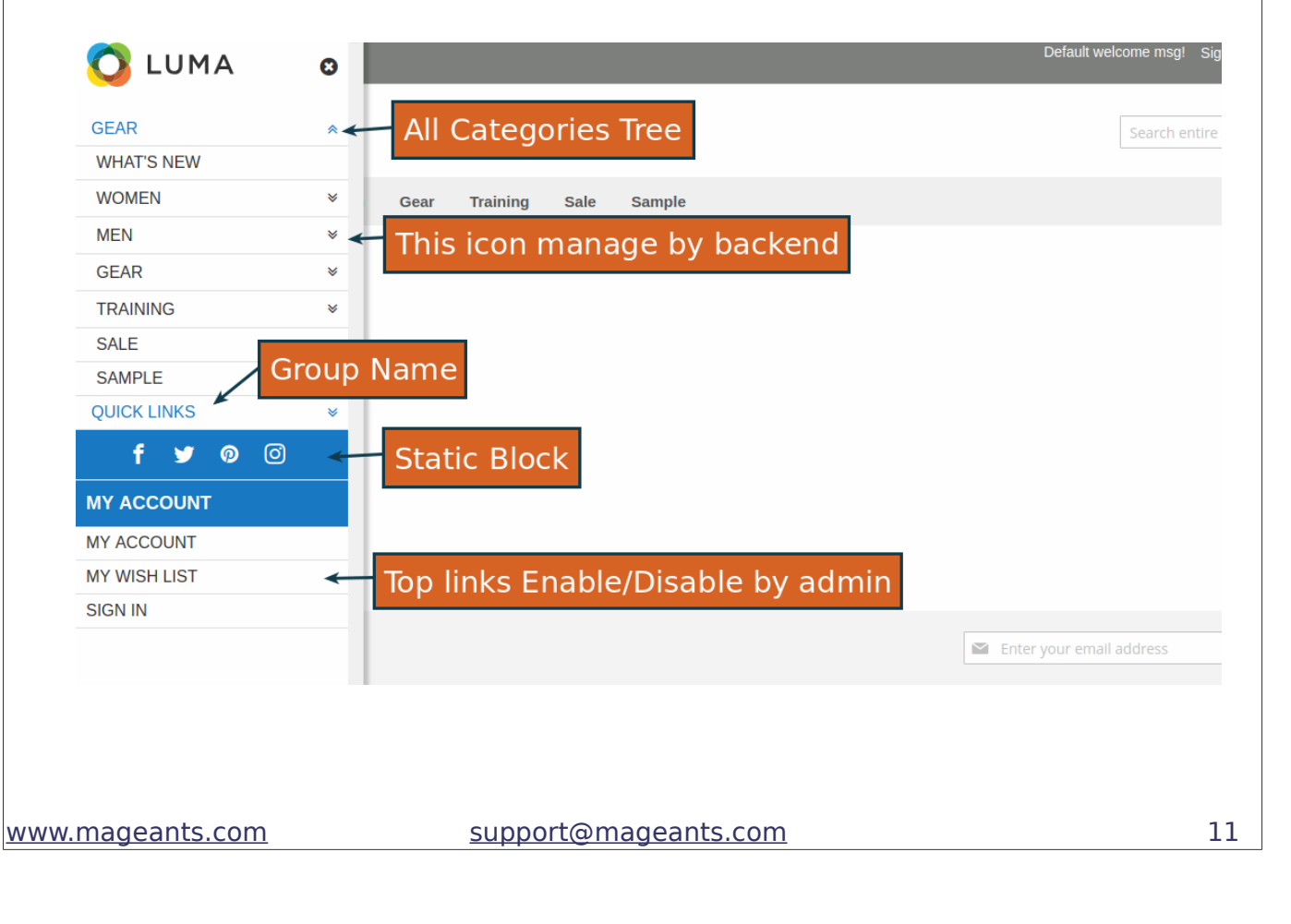

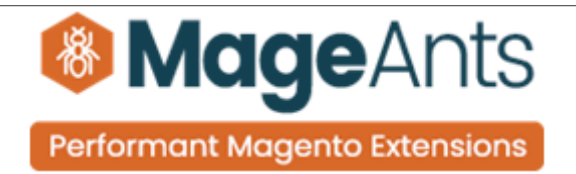

## **Thank you!**

 if you have any questions or feature suggestions, please contact us at: [https://www.mageants.com/contact-us](https://www.mageants.com/contact-us.html)

Your feedback is absolutely welcome!